# The New OBIEE 11g A Quick Start Guide Hands-On

NEOOUG September 16, 2011

**Dan Vlamis** 

**Vlamis Software Solutions** 

816-781-2880

http://www.vlamis.com

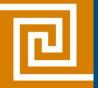

## Before we begin

- You can use your Laptop!
- Use the IP address from the machine near you:
- Type http:XX.XX.XX.XX:9704/analytics
- Username: student03
- Password: welcome1
- If more than one person uses the same IP then increment the userID number.
- Share the handouts with your neighbor
- PASSWORD is welcome1 (lowercase)

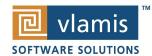

## Why Vlamis?

- Founded 1992
- Focused on Oracle technology since 1995
- Experienced consultants with over 200 BI implementations
- Award winning authors and educators
- Aggressive adopters of the latest technologies
- Connected with Oracle product management and developers
- Efficient implementers by working offsite to reduce costs
- Team-oriented collaborative approach
- Respected reputation for ethical business practices
   Training
- Training available for on-site, web, and CBT
- OBIEE 10g to OBIEE 11g Upgrading and New Features
- OBIEE 11g/10g Ad-hoc Query and BI Answers
- OBIEE 11g/10g BI Dashboards and Delivers
- OBIEE 11g/10g Administration and Metadata Development
- BI Publisher for OBIEE 11g/10g
- Oracle OLAP

If you want more information please leave a business card or give us your email address or see our site

www.vlamis.com (blog, papers, newsletters, services)

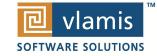

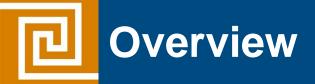

#### Part One

- Overview of What's New
- The New Analysis Look and Feel
- Answers New Features
  - Exercise #1 Working with New Column Types
- Graphs New Features
  - Exercise #2 Working with New Graphs

#### **Part Two**

- Using Maps A whole new world!
  - Exercise #3 Using Maps
- Prompts New Features
  - Exercise #4 Working with Prompts
- Dashboards Putting it All Together
  - Exercise #5 Building Dashboards

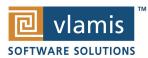

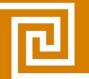

## **Enterprise Manager 11g**

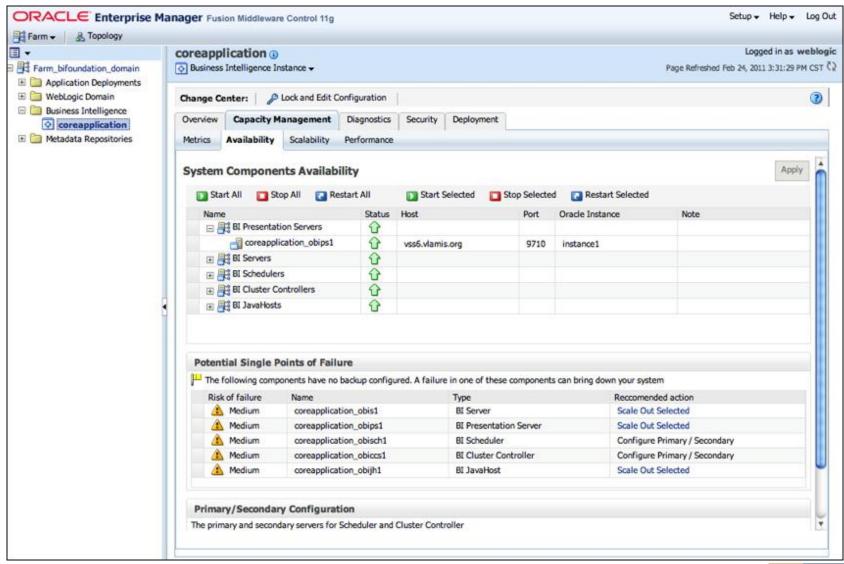

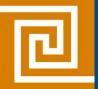

#### New Answers, Dashboards and BI Publisher Features

#### **New Features**

- Unified Framework
- Column Types
  - Interaction
  - Selection steps
  - Groups
  - Calculated Items
- Unified Prompting
- New Graph Features
- Maps
- BI Publisher Integration and Web Editor

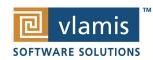

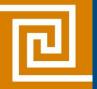

## **Unified Framework**

- New Unified UI for Answers, Dashboards, BI Publisher and Delivers
- Single Click access to objects and catalog
- New Catalog with access to all objects

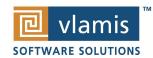

#### **Working with the New Answers**

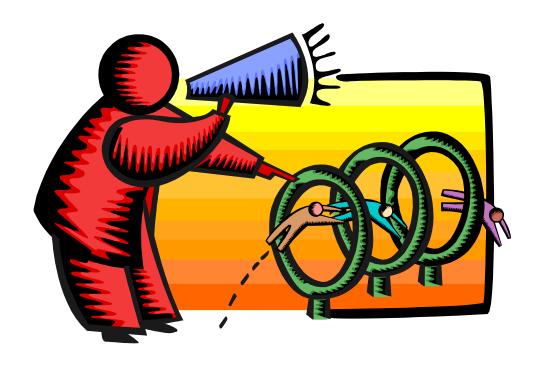

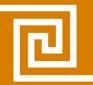

### **New Graphs and Visualizations**

- Additional Graph Features implemented
- Sliders, Zoom and Legends
- Master Detail links

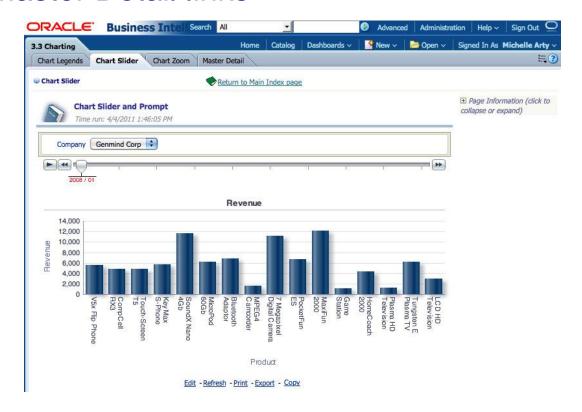

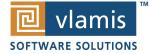

#### **Building Graphs**

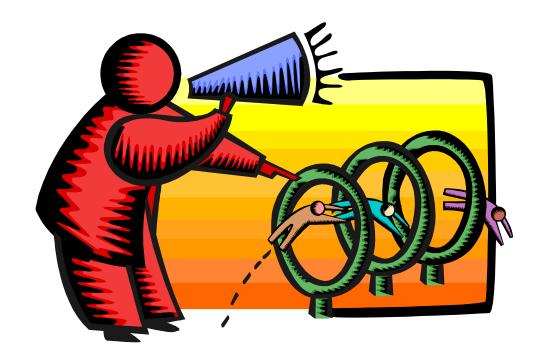

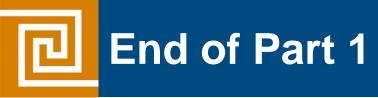

## Any Questions?

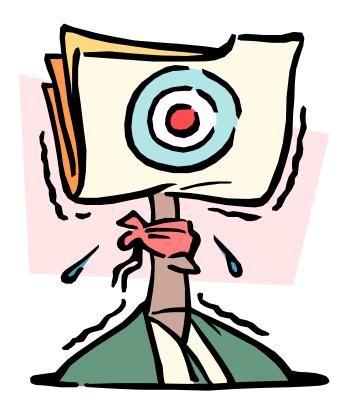

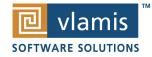

#### **This Part Covers**

- Map Views
- Prompts
- Dashboards

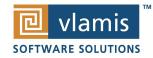

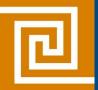

## **OBIEE 11g MapViewer Integration**

- Map is a new View Type!
- Integrates with spatial encoded and non-spatial encoded datasets
- Comes with Navteq maps (State, County, Global)

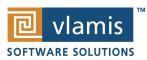

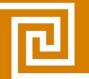

## **Maps in Action**

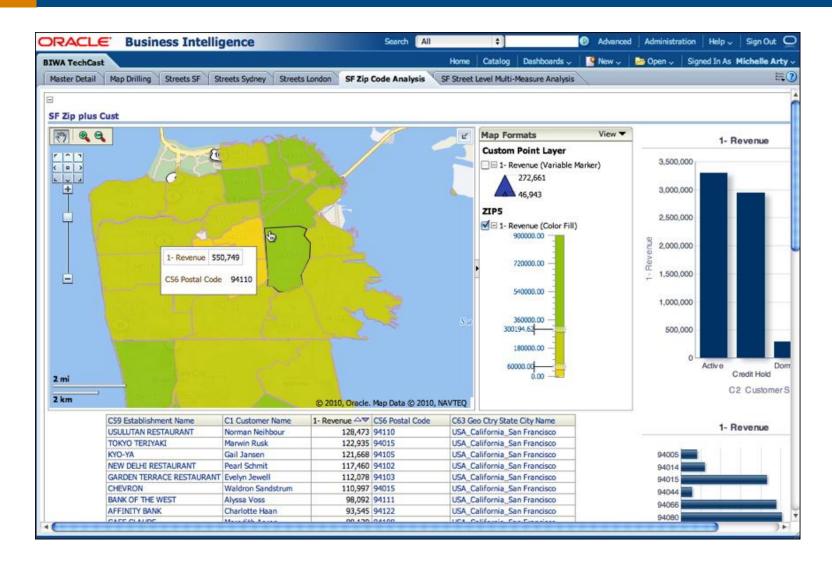

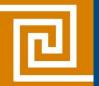

## **Maps Demo**

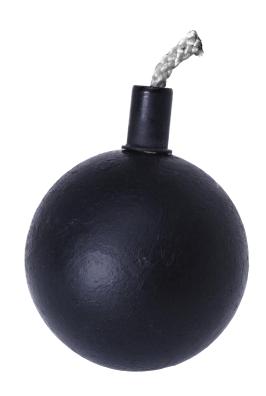

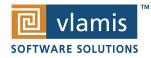

#### **Using Maps**

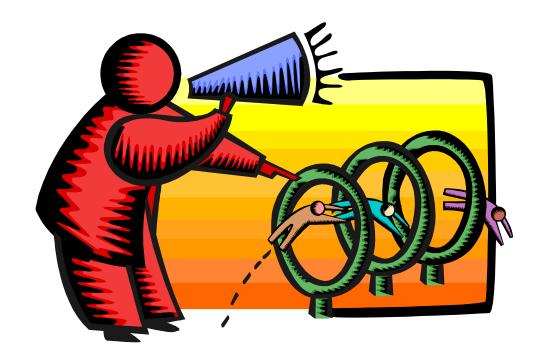

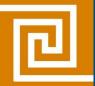

#### **New Dashboard Prompts**

- Available Prompts has been expanded
- Check List, radio buttons, list box etc
- Step Based Prompt builder

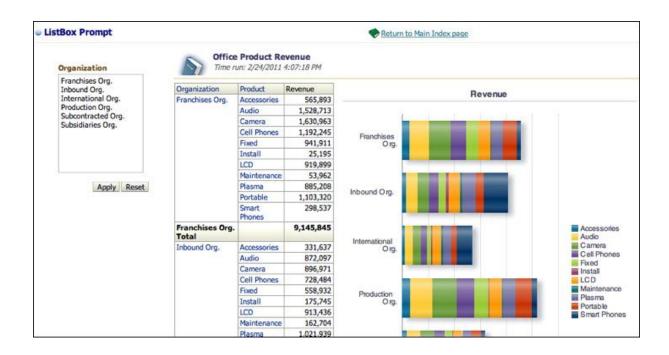

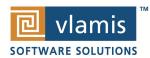

## **Building Prompts**

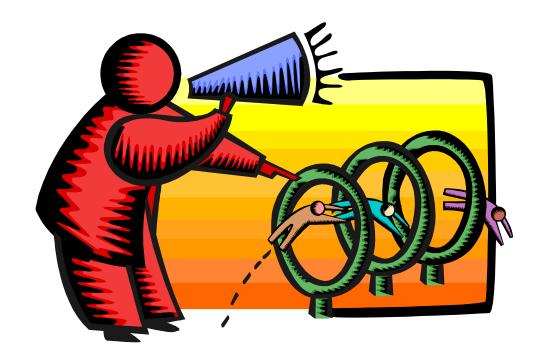

#### **Dashboards**

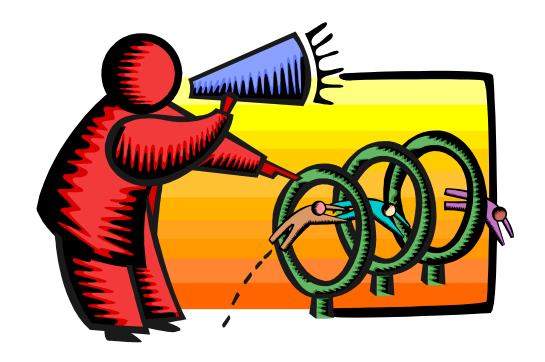

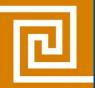

## **Tips on Getting Started**

- Use 64-bit OS with 6+GB Ram if possible
  - WebLogic requires 1.6GB Ram
  - OPMN (BI Services) needs 500+MB
  - Faster performance than 32-bit
- Put Database(s) on another Server if possible
  - Easier to manager
  - Reduces memory requirement and disk contention on server
- Load SampleApp and use it as an example
- Build Autostart routines into OS Services or Autostart scripts (blog entries for that not provided by Oracle yet)
- Must have 32-bit Admin Client for now (64-bit coming in 11.1.1.14)

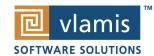

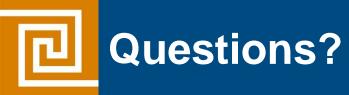

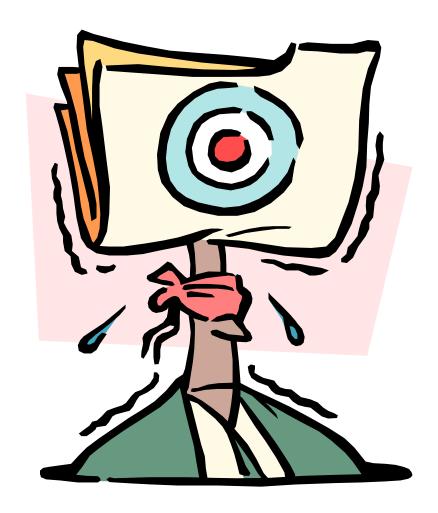

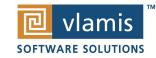

# The New OBIEE 11g A Quick Start Guide Hands-On

Collaborate 2011 Session 240

Chris Claterbos

**Vlamis Software Solutions** 

816-781-2880

http://www.vlamis.com

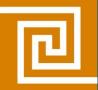

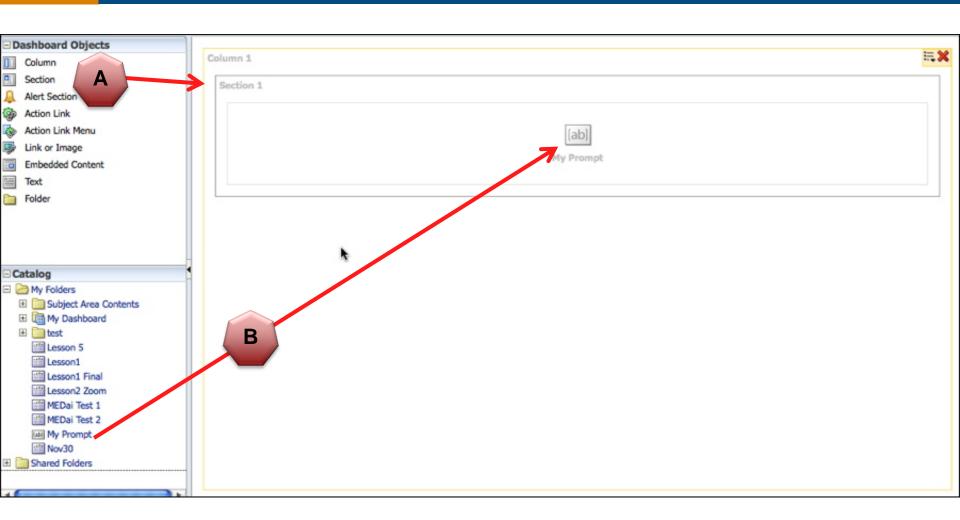

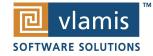